#### 新北市九大分區資訊組長專業社群召集學校

#### 107 年度 11 月份聯席會議紀錄

- 壹、會議時間:107 年 11 月 6 日(星期二)上午 10 時
- 貳、會議地點:新北市教育研究發展中心 3 樓藍館
- 8、主持人:吳科長佳珊 2008年 2009年 2009年 2009年 2009年 2010年 2010年 2010年 2010年 2010年 2010年 2010年 20
- 肆、出席人員:如簽到表
- 伍、主席致詞:略

#### 陸、業務報告:

- 一、資訊推廣組:
	- (一)108 年北區四城市中小學學生專題寫作比賽主題為【智慧教育-AI 世 代:雲端科技.優質學習】,107 年 10 月 25 日(星期四)已將市賽實施 計畫發文至各校,107 年 11 月 16 日(星期五)將於教研中心橘館舉辦本 市系統操作說明會,請鼓勵教師踴躍參加(請至校務行政系統報名)。
	- (二)國教署「補助國民中小學改善及充實教學環境設備」收件期程為每年 4 月至10月,本年度已截止收件。
- (三)本市 108 年度寒假青少年休閒育樂活動,本科預計辦理 FUN Coding 活 動(技能研習),詳見以下說明,有意願辦理之學校請於 107年11 月16 日(星期五)前 Email 回覆以下調查表[\(leesh@apps.ntpc.edu.tw](mailto:leesh@apps.ntpc.edu.tw) 李淑 華小姐),活動計畫及經費概算表繳交時程另行通知。

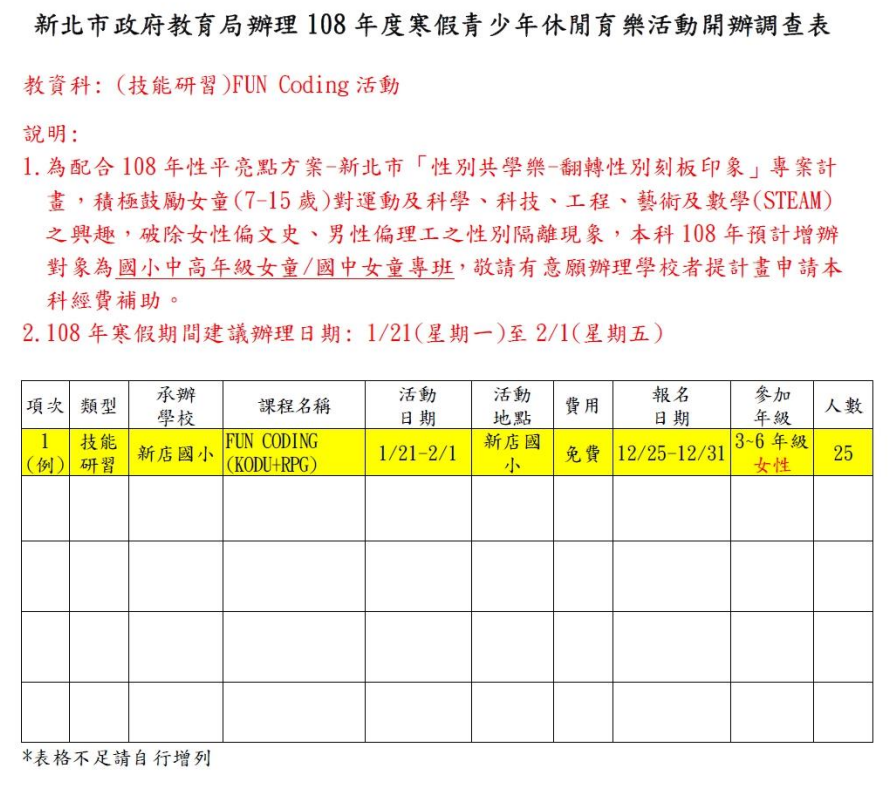

(四)國中小前瞻計畫案:「強化數位教學暨學習資訊應用環境計畫-營造智慧 學 習 教 室 子 計 畫 資 訊 科 技 應 用 層 次 使 用 情 況 表 」 填 報  $(htts://fidssl.moe.edu,tw/intelligentlearning/$ 

1、填報時間:即日起至 107 年 12 月 14 日(星期五)止。

2、填報對象:每間教室(一般教室)需一位教師填報。

(五)新北校園通 APP 新增「學生缺曠」及「學生獎懲」功能,請各校親師生 多加利用。

#### 二、網管資安組:

(一)新北市 107 學年度第一學期九大分區網路服務健檢團計畫

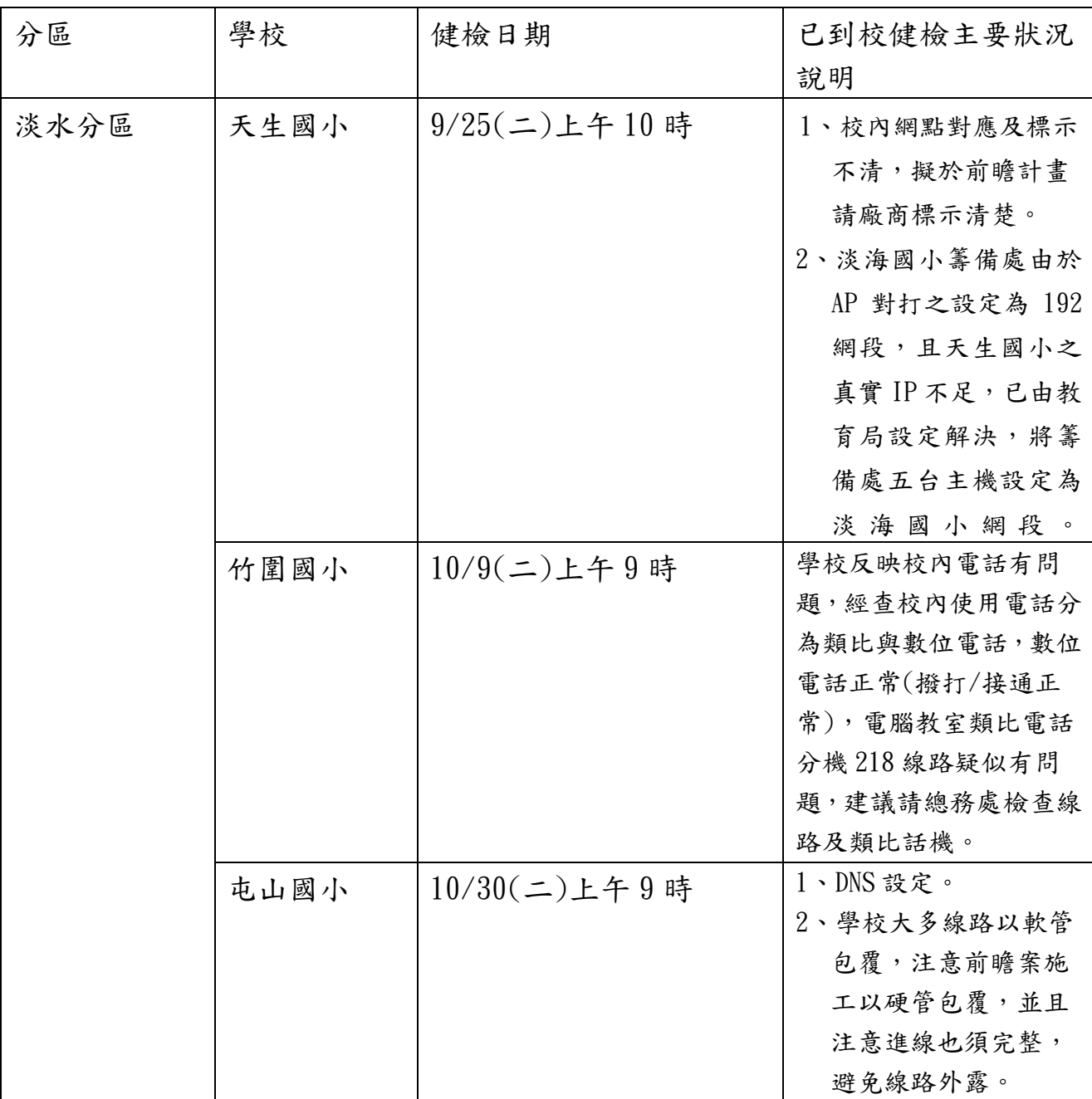

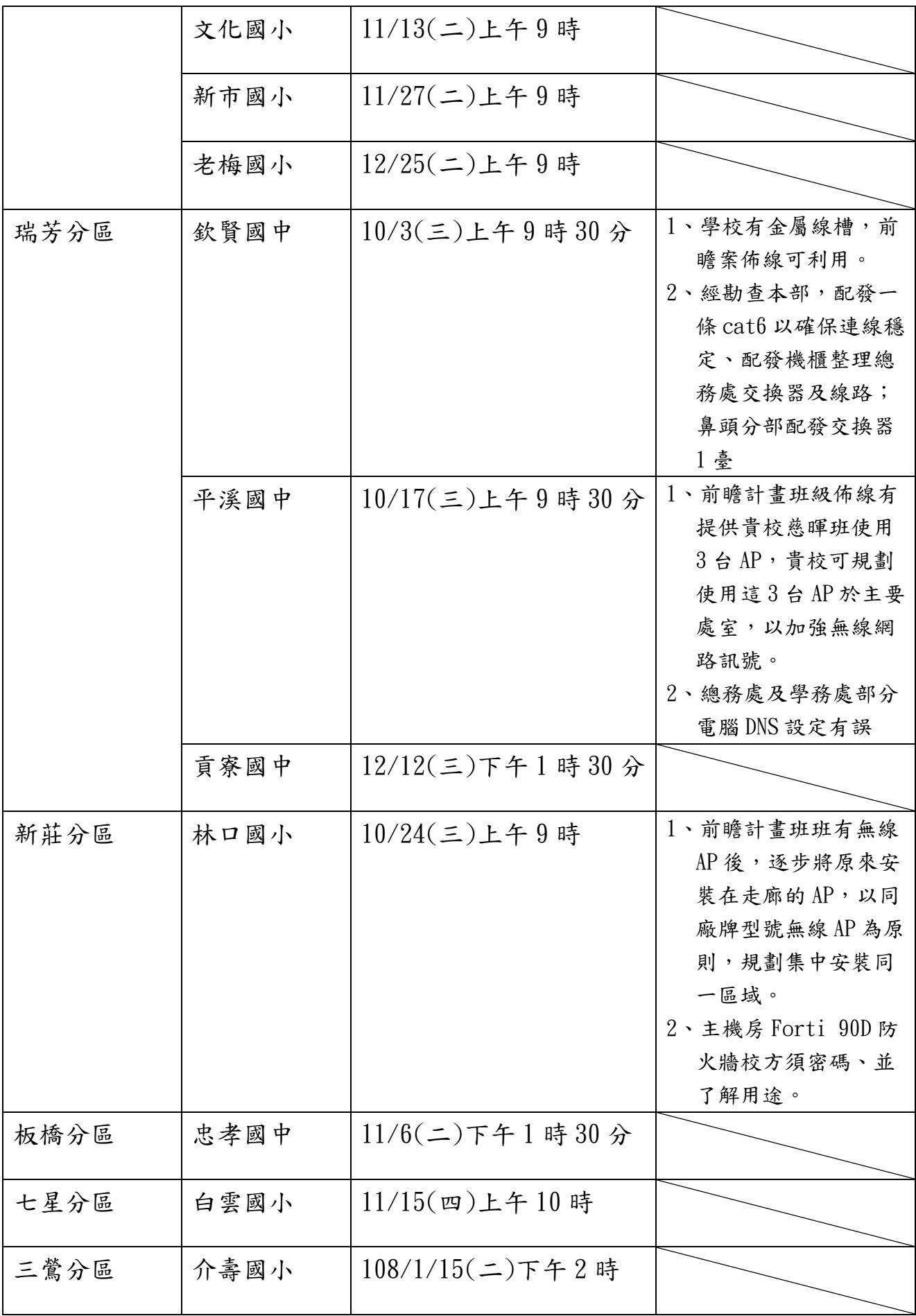

- $(1)$  107 年 10 月 24 日上午 1 時 30 分 TANet 往 google 流量異常,經查為政 大端線路異常,現已修復完成。
- (三)新莊高中圖書館 windows2003 疑似 DDOS 攻擊,骨幹流量未受影響。
- (四)前瞻計畫線路施工,原則以硬管施作,若工程場域需求變更 CD 管,需 組長及局端承辦同仁雙方確認切結。
- (五)前瞻基礎建設線路及無線網路招標部分,已於 107 年 11 月 1 日公告, 預計 107年11月27日採購處審資格標,請轉知組長工程項目內容,避 免學校重複採購。

#### 柒、提案討論:

- 案由:建請局端調查各校閒置電腦主機及螢幕數量,增進校際間資訊設備 移撥使用率,提請討論。
- 說明:八期資訊設備-電腦分配給各校後,若各校從電腦教室分配到班級教 室電腦後,學校端有多餘閒置之電腦主機或螢幕,若局端能統一調 查後,讓尚缺電腦主機的學校能夠申請移撥電腦主機。

決議:

- 一、本次八期電腦教室暨資訊相關設備採購案配發完畢後,請業務科調 查各校閒置主機及螢幕數量,同時亦調查有主機及螢幕需求之學 校,提供給九大分區資訊中心學校進行媒合作業。
- 二、109 年前瞻計畫案初步規劃將汰換班級電腦(含螢幕),惟仍須視教育 部核定情形做滾動式修正,目前尚無法確定是否於 109 年汰換班級 電腦設備,故仍請各校依現行需求提報,以利媒合作業。

捌、臨時動議

- 案由一:七期電腦教室暨資訊相關設備採購案所配發之主機有背板可鎖在 螢幕後面,可預防失竊,但發現背板與螢幕固定之處不吻合,建 議本次八期電腦配發案,請廠商注意此問題,提請討論。
- 決議:請業務科提醒此次得標廠商,若有提供主機背板可鎖在螢幕後面, 務必避免上述情形發生。
- 案由二:有關前瞻計書經費運用規書雖已提出多次建議,但仍建議購置光 纖線路將學校校內網路速度提升至10G,提請討論。
- 決議:107 年度前瞻計畫案將建置智慧網管,可以分析學校端交換器流量, 預計 108 年 1 月完成驗收上線。本案未來將依據系統上線後之流量 使用情況,專案進行分析及研究,再依實際使用情況評估參考,以 決定是否建置 10G 光纖線路,達到最高效益。

#### 玖、散會(上午 11:33)

## 前瞻基礎建設推動計畫

## 「智慧學習教室資訊科技應用層次使用情況表」系統操作手冊

#### 107 年 10 月 1 日

#### 一、 請連結至下列網址:

https://fidssl.moe.edu.tw/intelligentlearning/

## 二、輸入連結後,畫面出現「智慧學習教室資訊科技應用層次使用情況表」登入頁

#### 面首頁,請按「登入」鈕。

「前瞻基礎建設推動計書-智慧學習教室」 資訊科技應用層次使用情況表

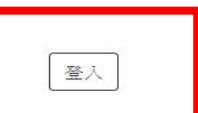

各位師長您好:

為滿足教師應用資訊科技於輔助、互動及進階(創新)教學需求,教育部邊過「前瞻基礎建設校園數位建設」計畫下的「智慧學習教室」子計畫補助各 校更新及提升班級教室資訊應用環境,結合數位教學與學習策略,期能發展多元教學模式,促進以學習者為中心的學習,增進學生學習興趣或成效。 本表設計目的僅為瞭解教師運用「智慧學習教室」實施教學活動的情形,以及國中小校園數位建設實施計畫執行狀況,以作為未來計畫推動的參考, 感謝您協助填寫·

> 106-107年國中小數位数學暨學習資訊應用輔導計書團隊 (主持人:國立臺中教育大學理學院 王曉璿院長) 敬致

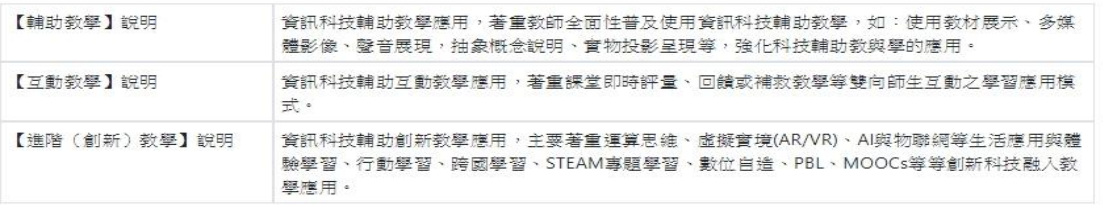

填寫使用情況表前,請先以教育體系單一簽入服務登入

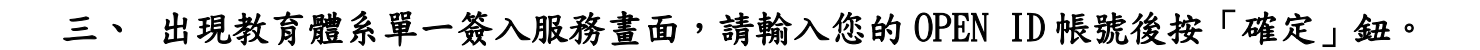

```
第2 教育體系單一簽入服務
```
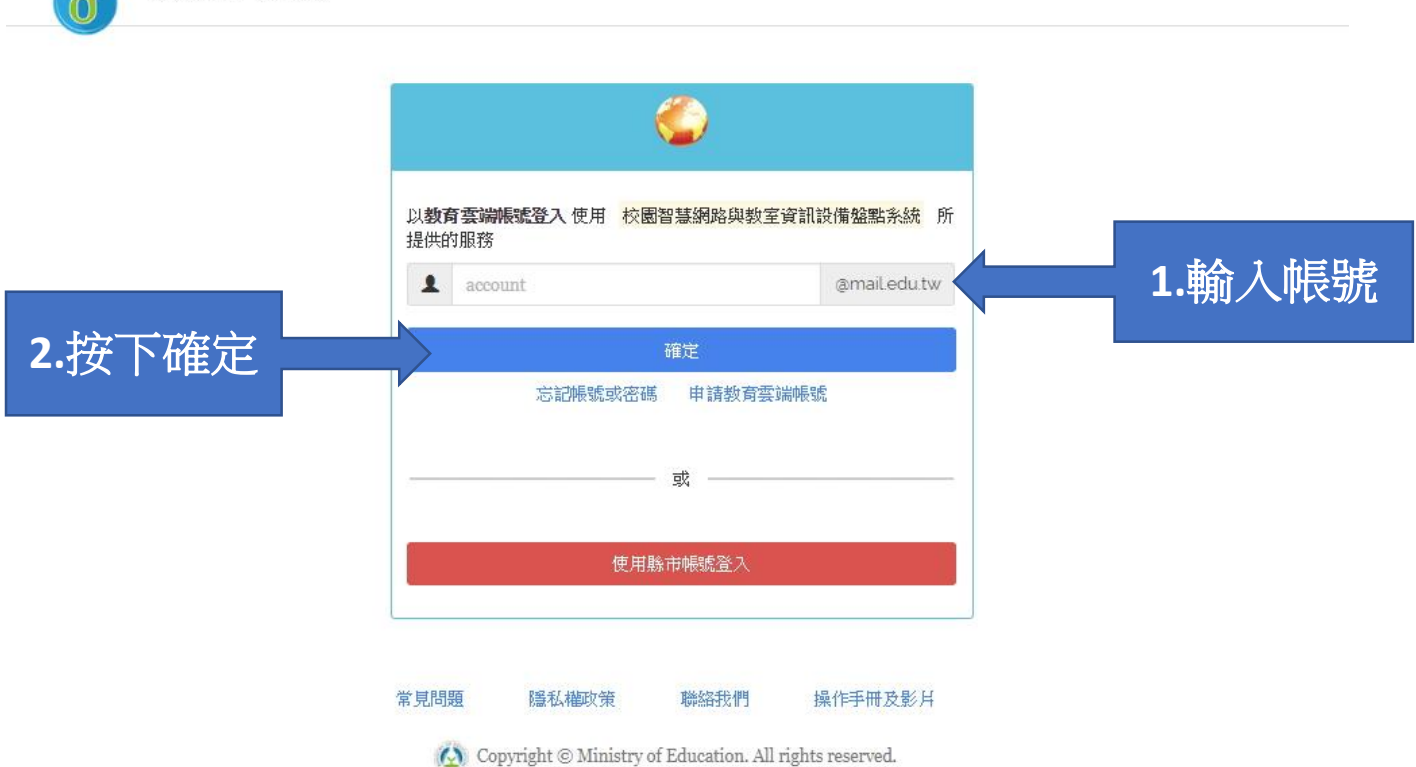

### 四、 接著,請輸入密碼,按下登入後將出現幾秒鐘「資料傳送中」後進入系統。

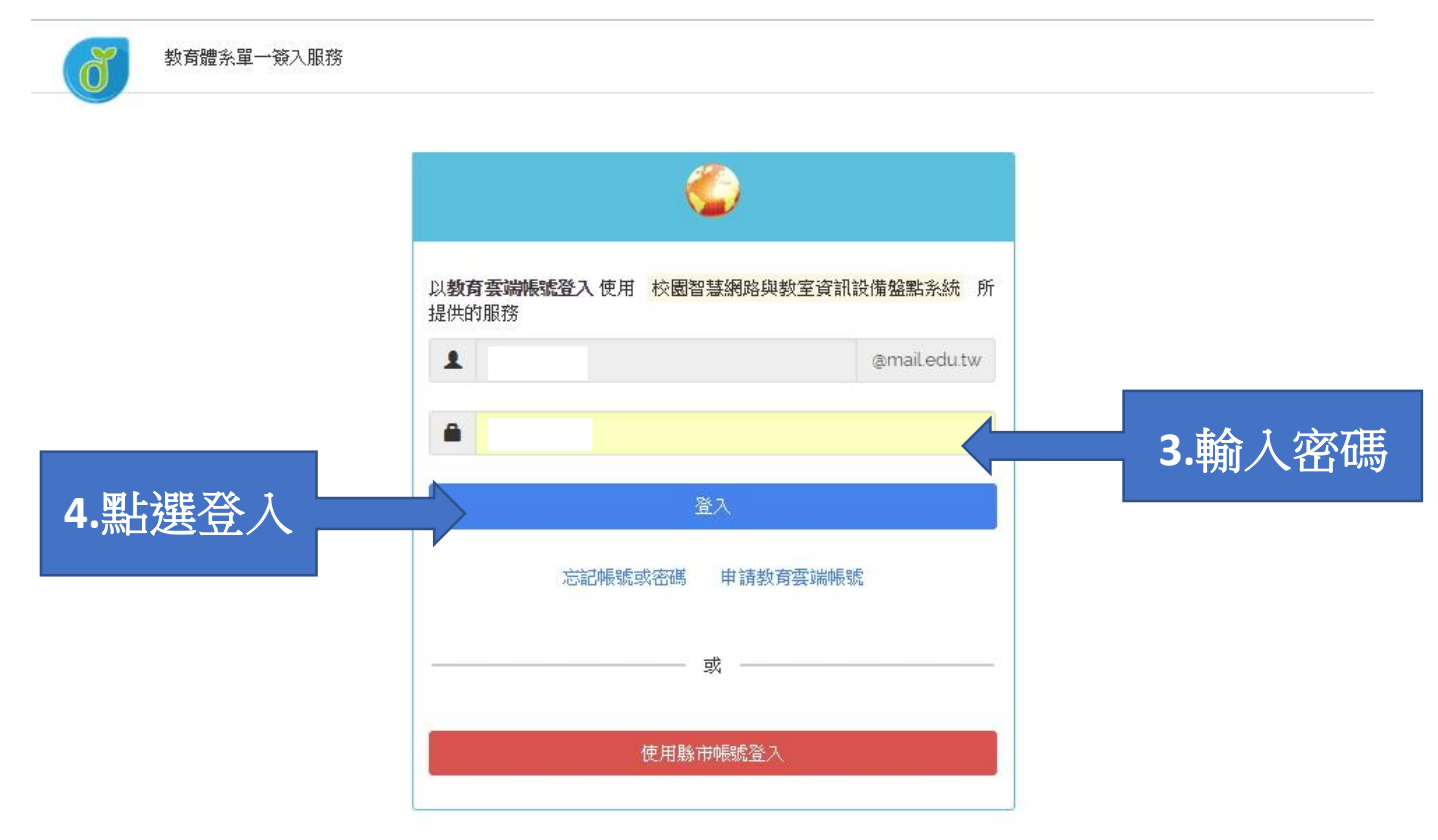

### 五、正式登入系統後,請詳閱填寫說明,並按下「我要填寫」。

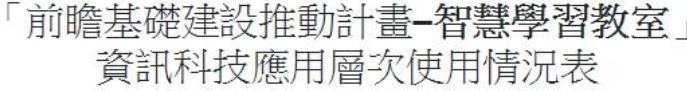

教網測試帳號 登出

各位師長您好:

為滿足教師應用資訊科技於輔助、互動及進階(創新)教學需求,教窗部透過「前瞻基礎建設校園數位建設,計畫下的「智慧學習教室,子計畫補助各 校更新及提升班級教室資訊應用環境,結合數位教學與學習策略,期能發展多元教學模式,促進以學習者為中心的學習,增進學生學習興趣或成效。 本表設計目的僅為瞭解教師連用「智慧學習教室」實施教學活動的情形,以及國中小校園數位建設實施計畫執行狀況,以作為未來計畫推動的參考, **感謝您協助填寫。** 

> 106-107年國中小數位教學暨學習資訊應用輔導計畫團隊 (主持人:國立臺中教育大學理學院 王曉璿院長) 敬致

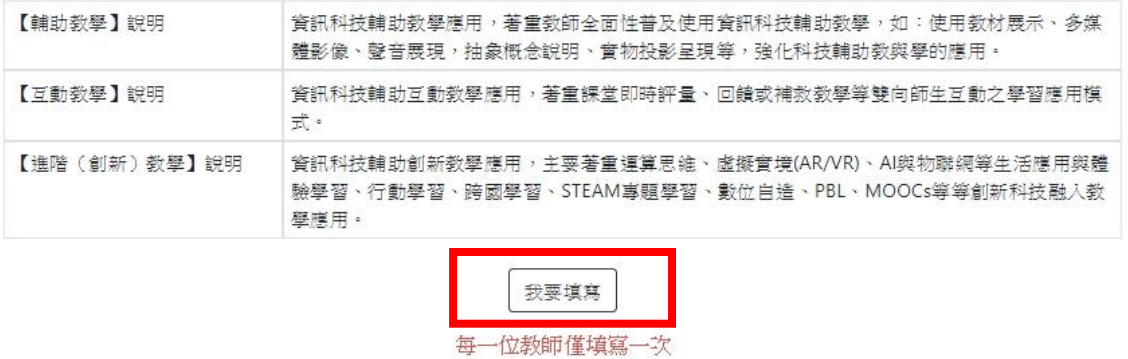

### 六、 進入資料填寫區,請選填您的性別、授課班級與授課學生數。

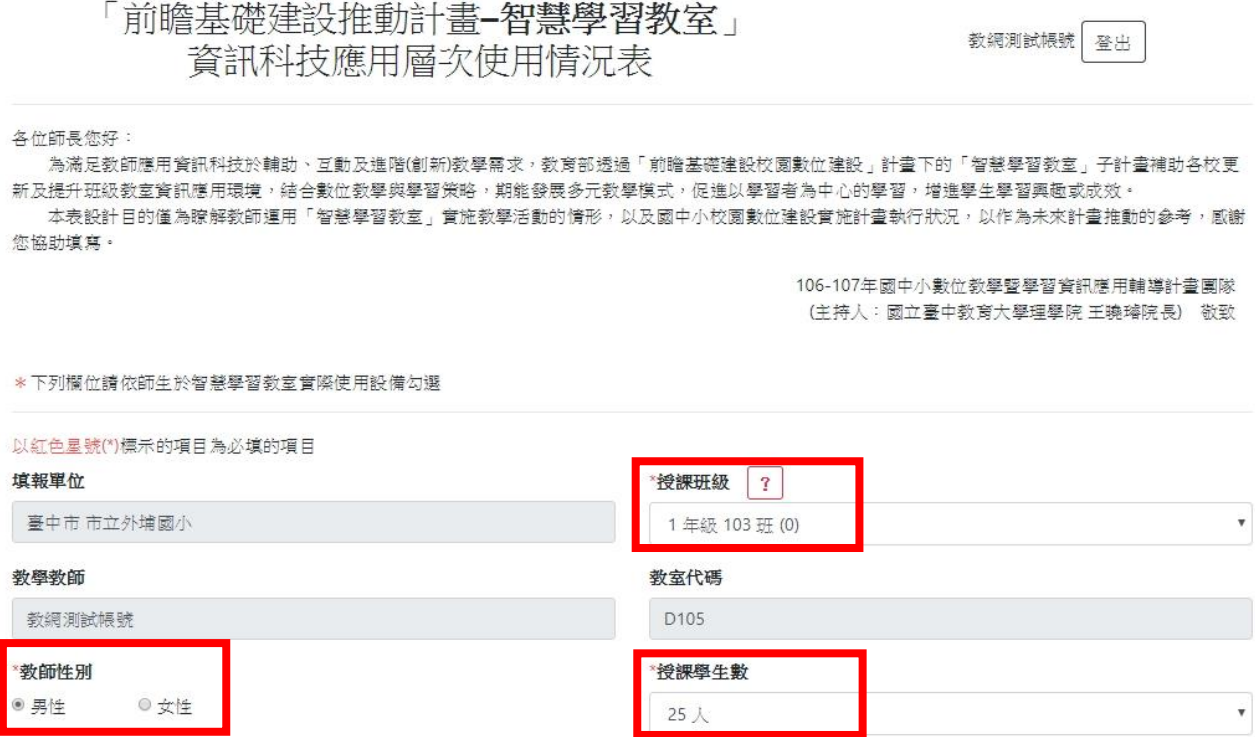

### 七、 請勾選「領域學科」與「使用智慧學習教室工具類別」欄位,可複選。

■ 單槍與投影螢幕

■ 行動裝置(平板或手機)

■ 單槍與投影螢幕

■ 影音播放設備

■ 其他

□ 其他

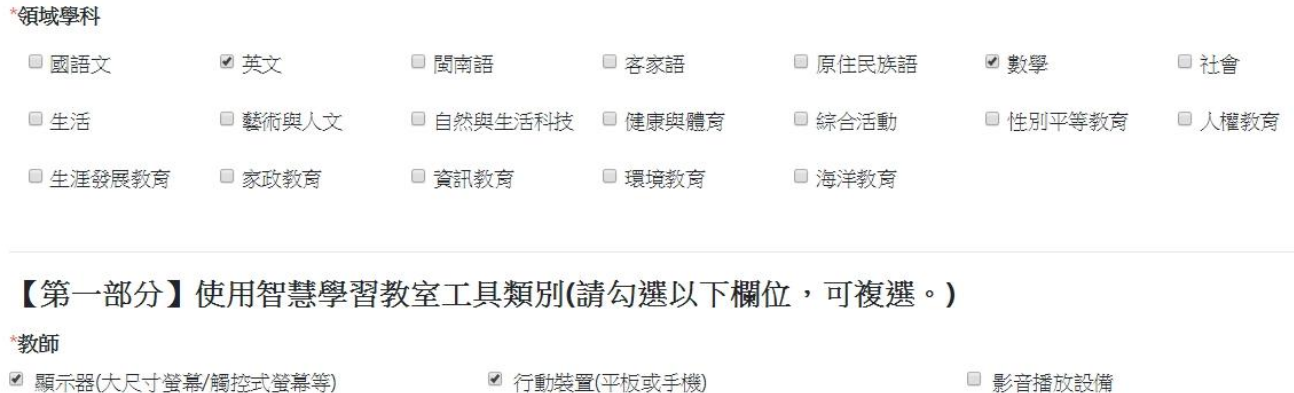

### 八、 進入【第二部分】資訊科技融入教學應用,共 12 題。

【第二部分】資訊科技融入教學應用(請詳細閱讀後,依實際教學方式勾選。)

```
* 1. 運用資訊科技展示課程內容或教材,以利於傳達教學訊息。
□ 從不 □ 很少 □ 有時 ■ 經常 □ 纏是
```
\*2. 運用資訊科技呈現學生的作業或學習成果。 □ 從不 □ 很少 □ 有時 ■ 經常 □ 纏是

■電腦

■ 雷腦

□ 線上平臺

■ 網路多媒體

■ 線上平臺 □ 網路多媒體 "學生

■ 顯示器(大尺寸螢幕/觸控式螢幕等)

```
* 3. 運用資訊科技查詢問題答案或進行檢索, 做為課程準備或進行學習活動。
□ 從不 □ 很少 □ 有時 ■ 經常 □ 總是
```
\* 4. 運用資訊科技觀看教學影片或繳交作業, 以利於進行課程活動。 □從不 □ 很少 □ 有時 ■ 經常 □ 總是

\*5. 師生運用資訊科技進行問答教學活動,以便於引導學生學習。 □ 從不 □ 很少 □ 有時 ■ 經常 □ 總是

\* 6. 運用資訊科技支援學生進行溝通、討論,以便於進行課程互動。 □ 從不 □ 很少 □ 有時 ■ 經常 □ 總是

### 請詳細閱讀後,依實際教學方式勾選。

\* 7. 運用資訊科技進行發表分享與相互回饋活動,以利於進行發表活動。 □從不 □ 很少 □ 有時 ■ 經常 ■ 總是

\* 8. 運用資訊科技支援學習評量與相互回饋活動,以利於進行評量活動。 □ 從不 □ 很少 □ 有時 ■ 經常 □ 總是

\*9. 藉由問題導向學習或專題學習等課程活動,實施跨領域統整課程活動。 □ 從不 □ 很少 ■ 有時 □ 經常 □ 總是

\* 10. 運用資訊科技突破時間及空間限制, 實施行動學習或跨區域交流或共作等課程活動。 □ 從不 □ 很少 ■ 有時 □ 經常 □ 總是

\* 11. 透過自造教育或程式設計等課程活動, 進行實作及成果發表。 □ 從不 □ 很少 ■ 有時 □ 經常 □ 總是

\* 12. 透過3D影像或AR/VR/MR或人工智慧語音互動等新興科技,進行體驗、探索學習。 ■ 從不 ■ 很少 ■ 有時 ■ 經常 ■ 總是

### 九、 接著進入【第三部分】,可填寫使用智慧學習教室相關建議。

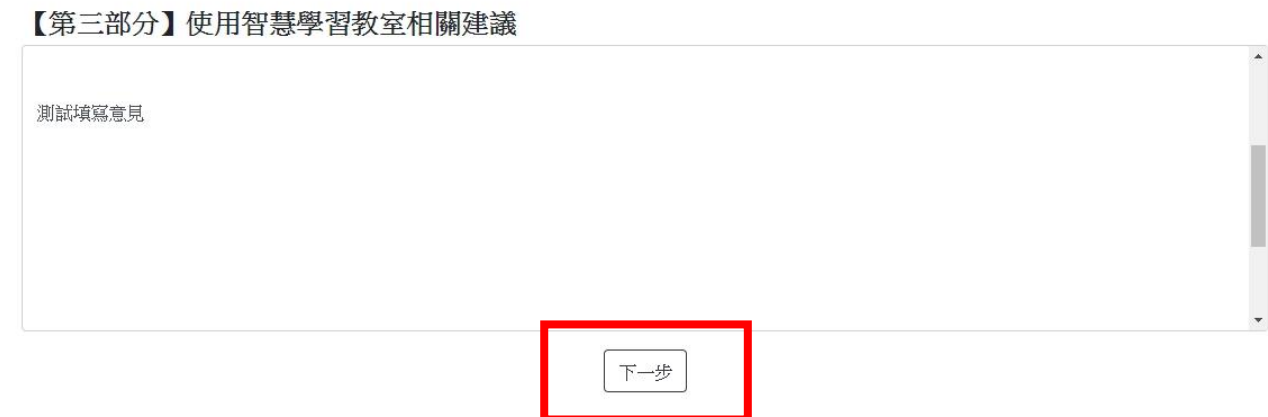

## 十、 點選「下一步」,系統出現提示畫面,確認資料正確後,點選「送出」。

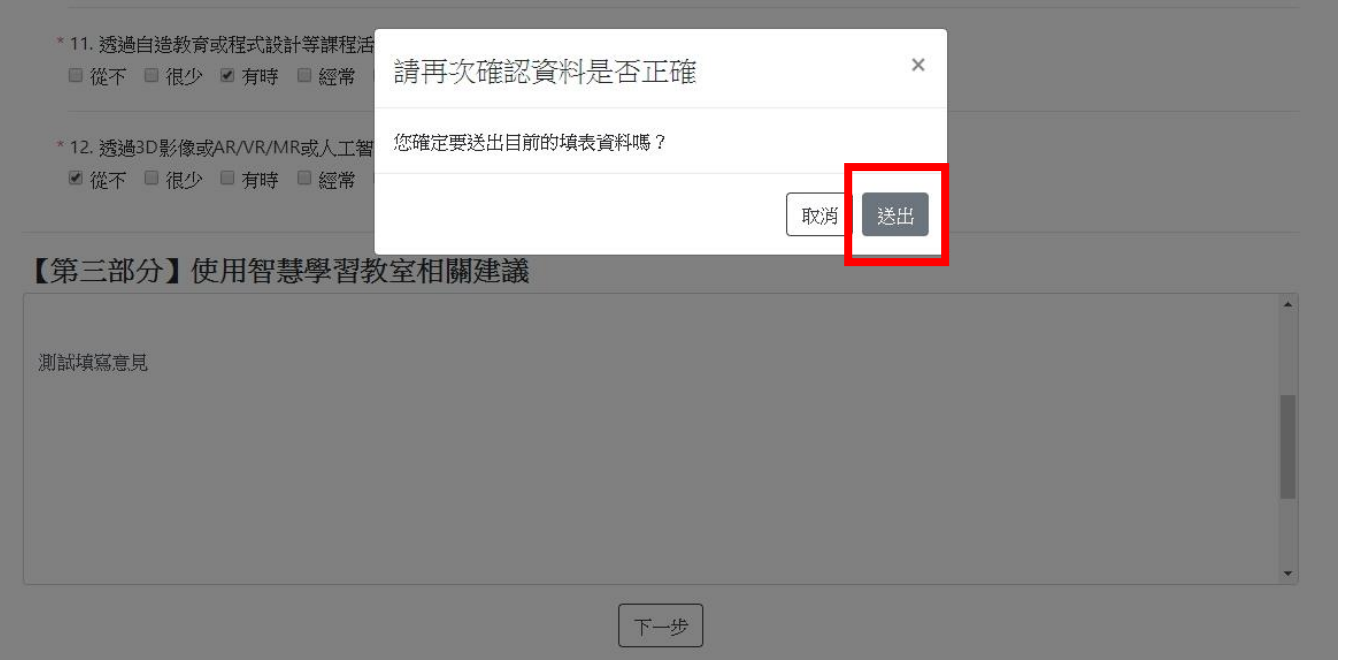

## 十一、 當出現以下畫面時,代表需要上傳一些佐證資料。請詳閱智慧財產權相關注

## 意事項說明,並點選「我已詳讀上述內容並願意遵守」。

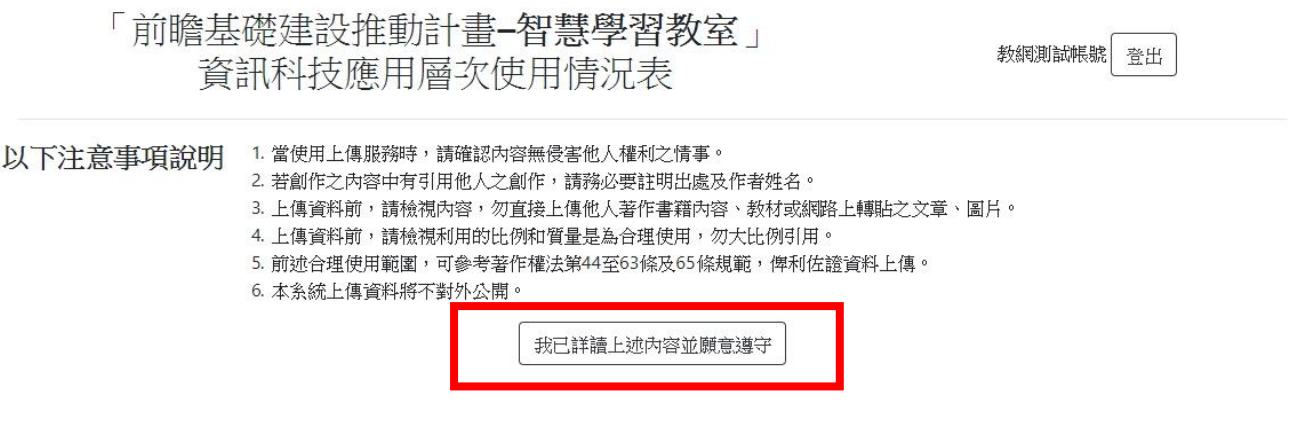

### 十二、選擇「教學資源」與「評量方法」下拉式選單,並上傳佐證資料。

「前瞻基礎建設推動計畫-智慧學習教室」 資訊科技應用層次使用情況表

教網測試帳號 登出

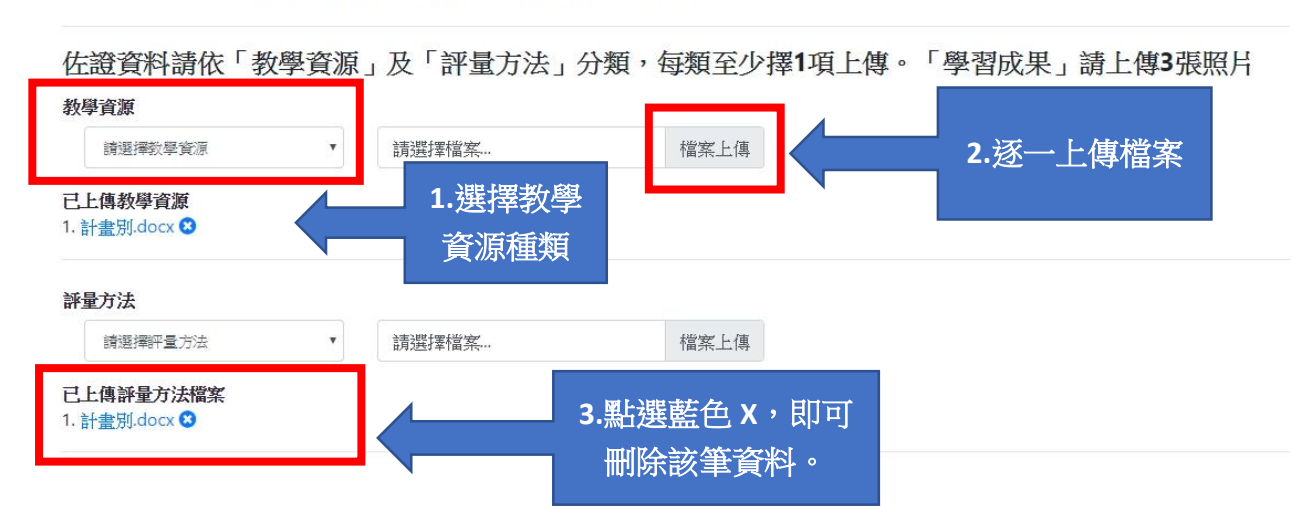

### 上傳3張教學活動照片,並點選「資料暫存」。

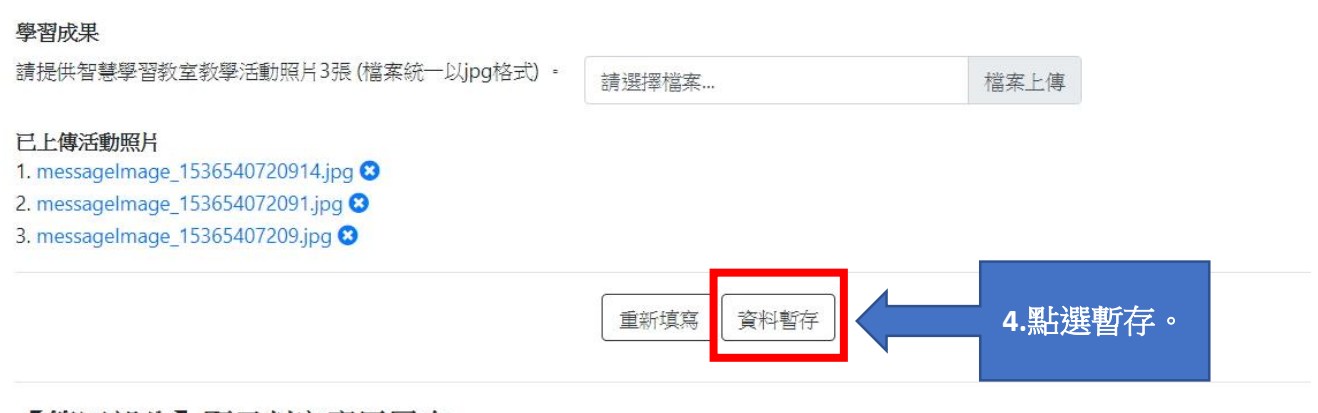

【第四部分】顯示判定應用層次 【判定層次】:

十三、 按下「資料暫存」後,系統出現判定應用層次。在「資料暫存」模式下,教

### 師仍可「返回」,針對 12 道題目與佐證資料進行更改。

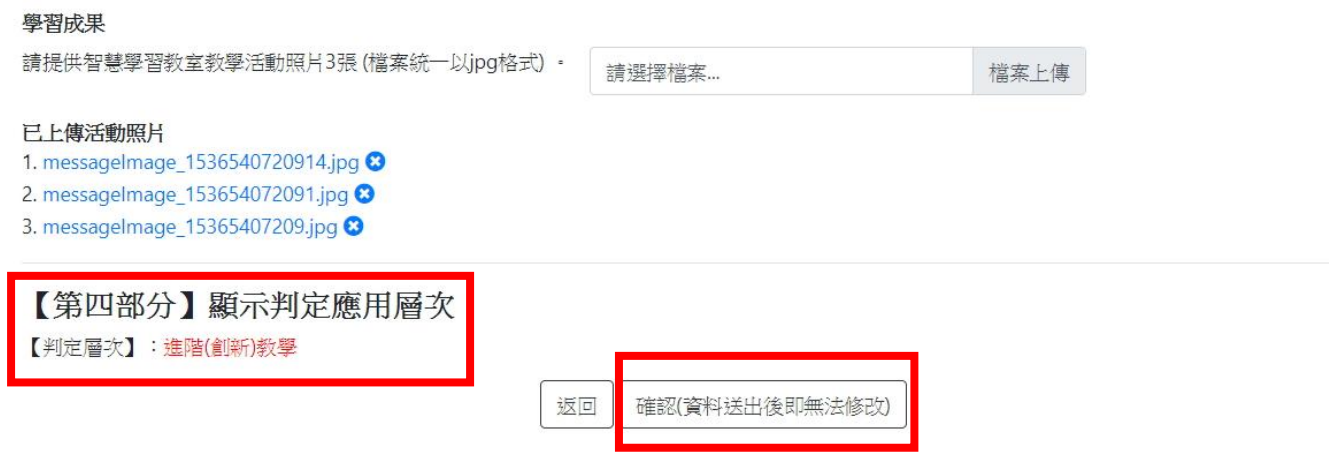

十四、 確認資料無誤後,點選「確認」,完成填報作業。(請注意:資料一旦送出後即

#### 無法修改。)

# 「教學資源」及「評量方法」下拉選單圖示

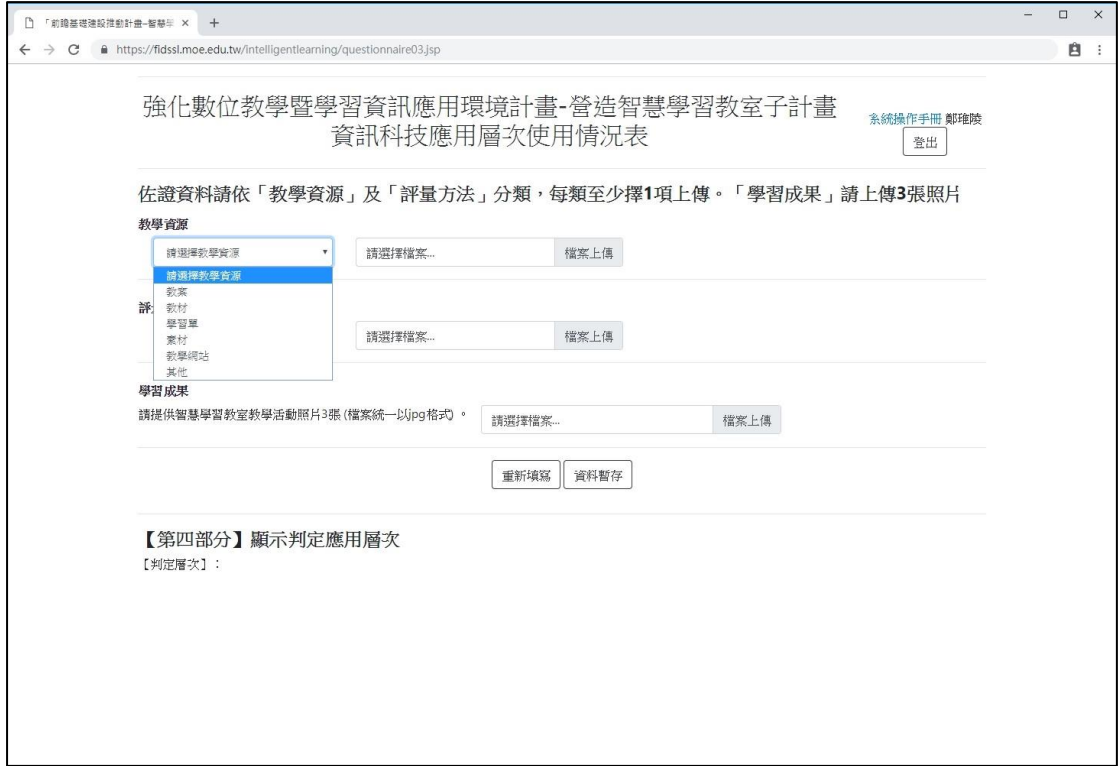

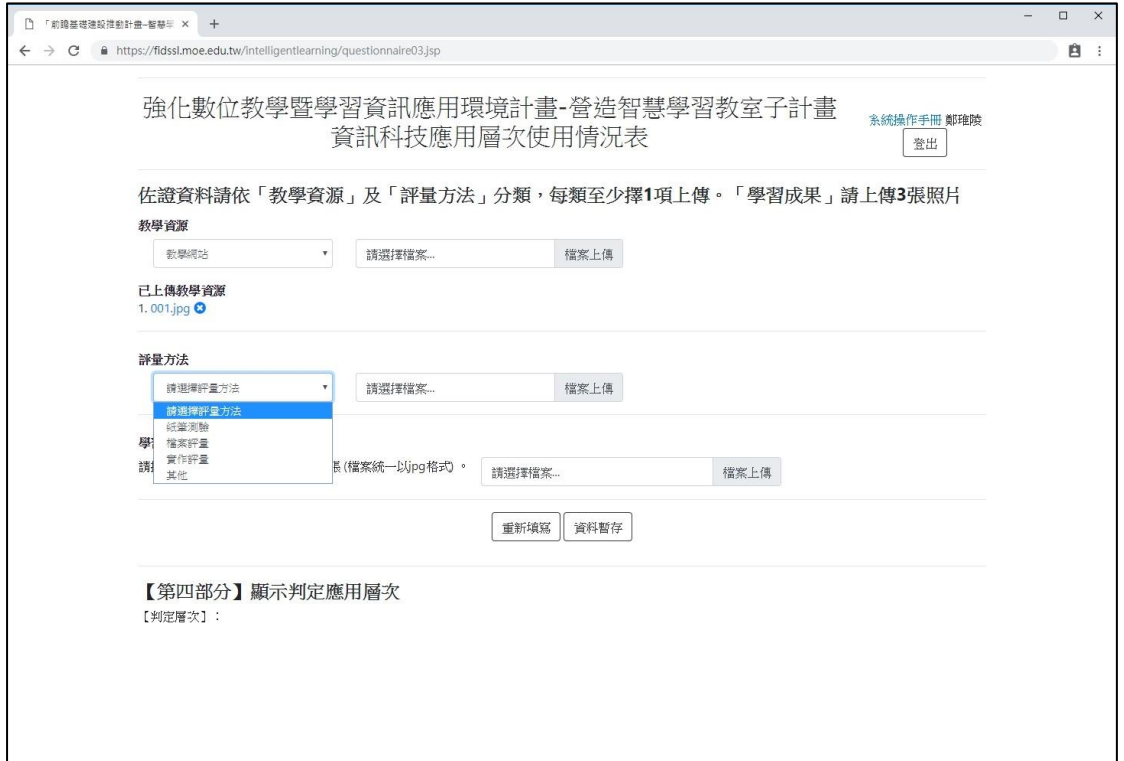

## 前瞻基礎建設推動計畫 「智慧學習教室資訊科技應用層次使用情況表」學校管理介面

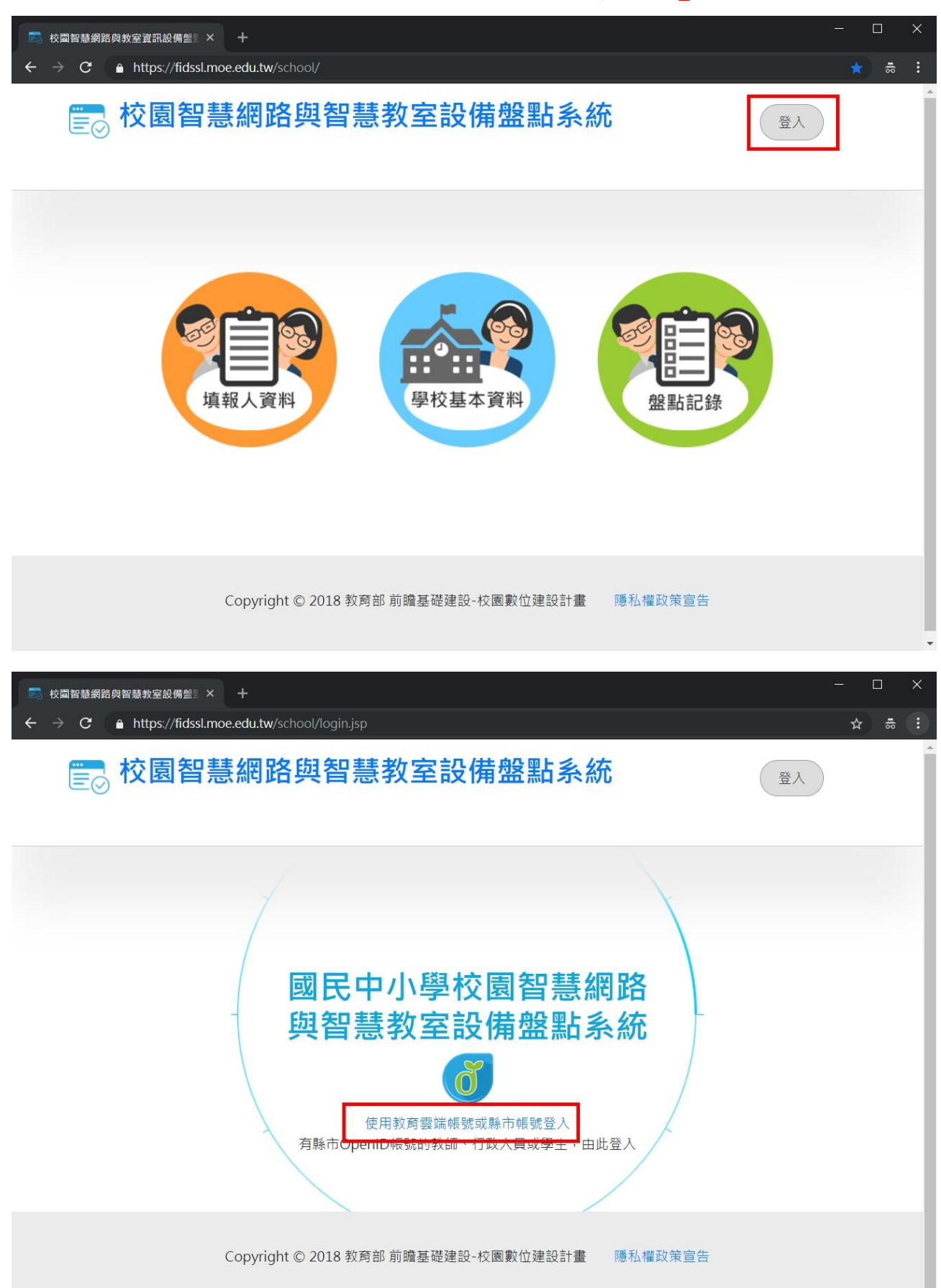

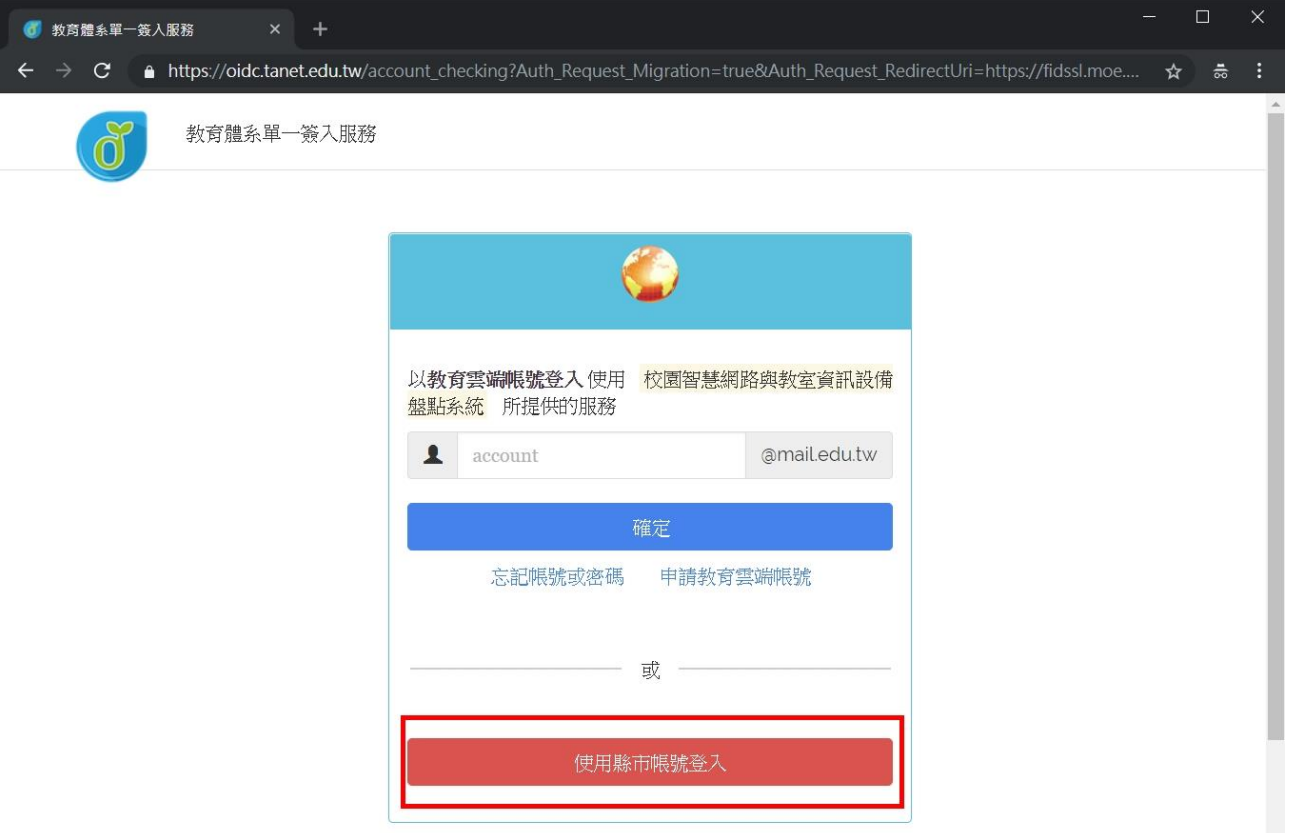

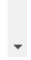

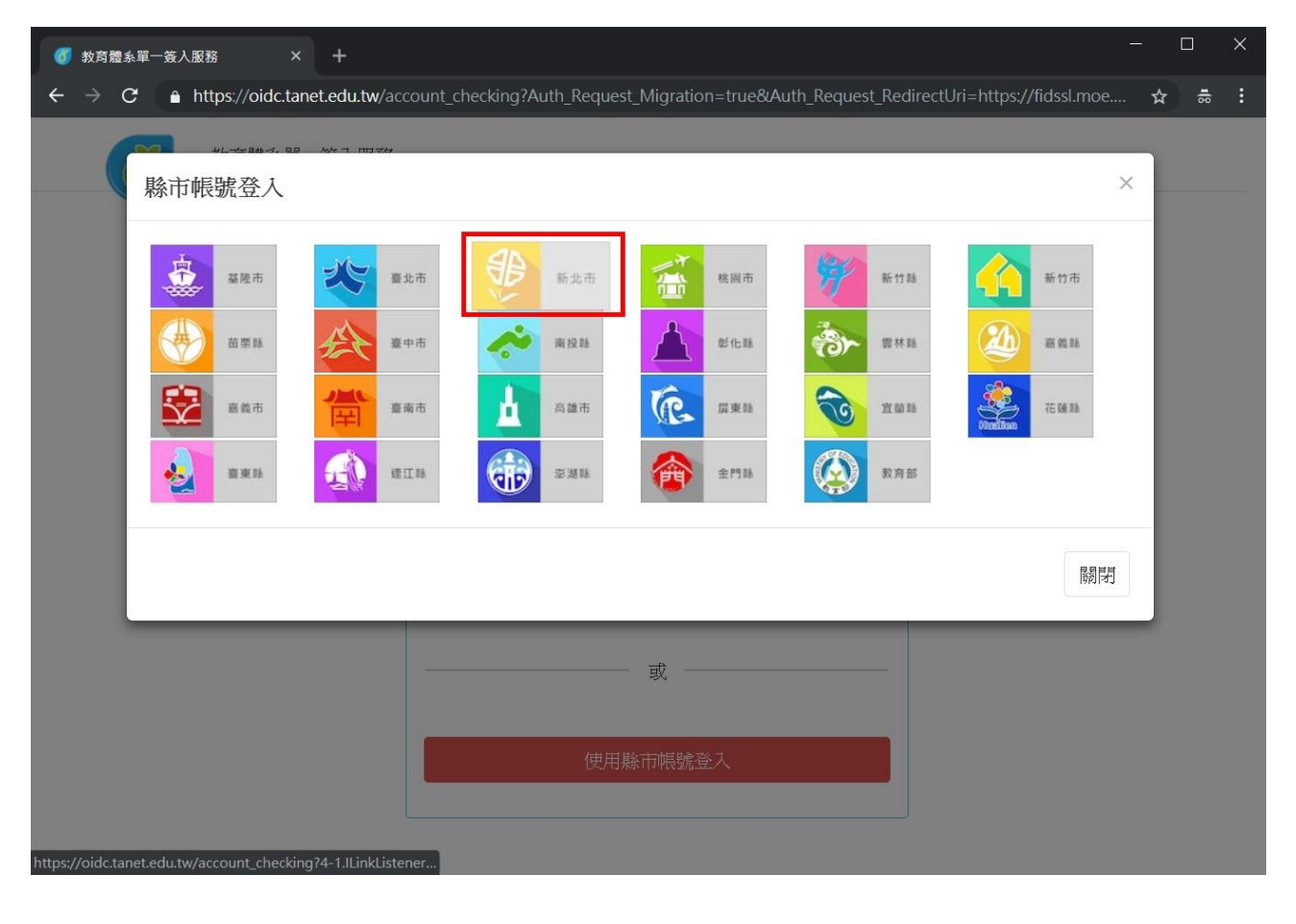

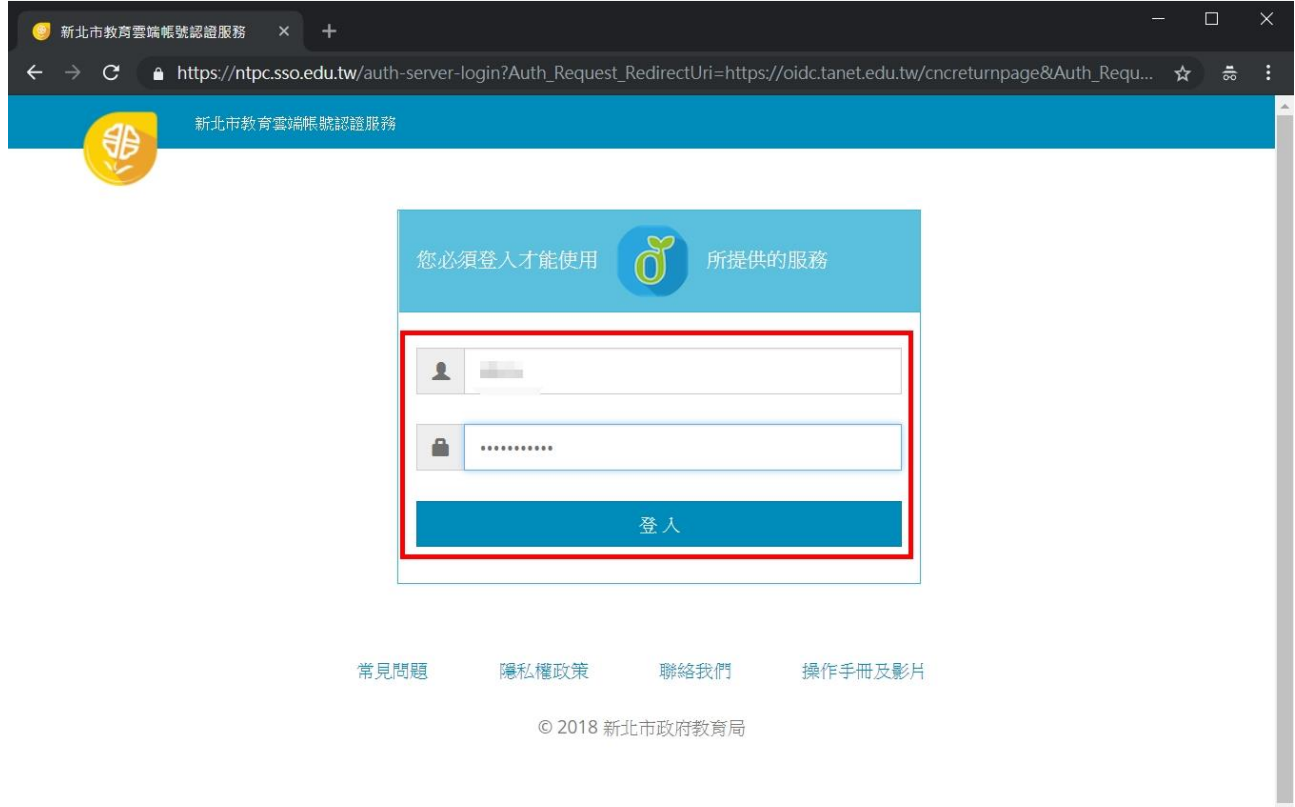

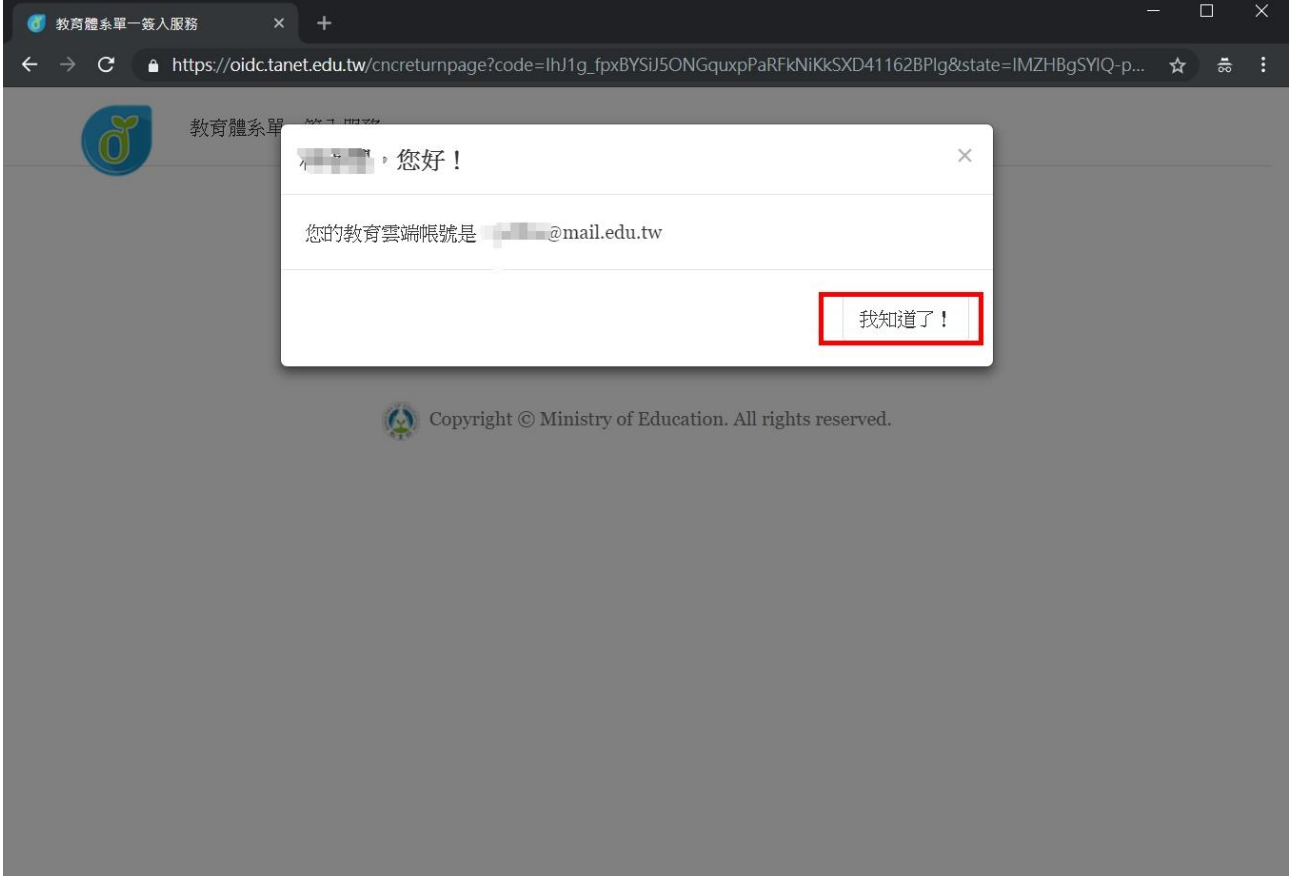

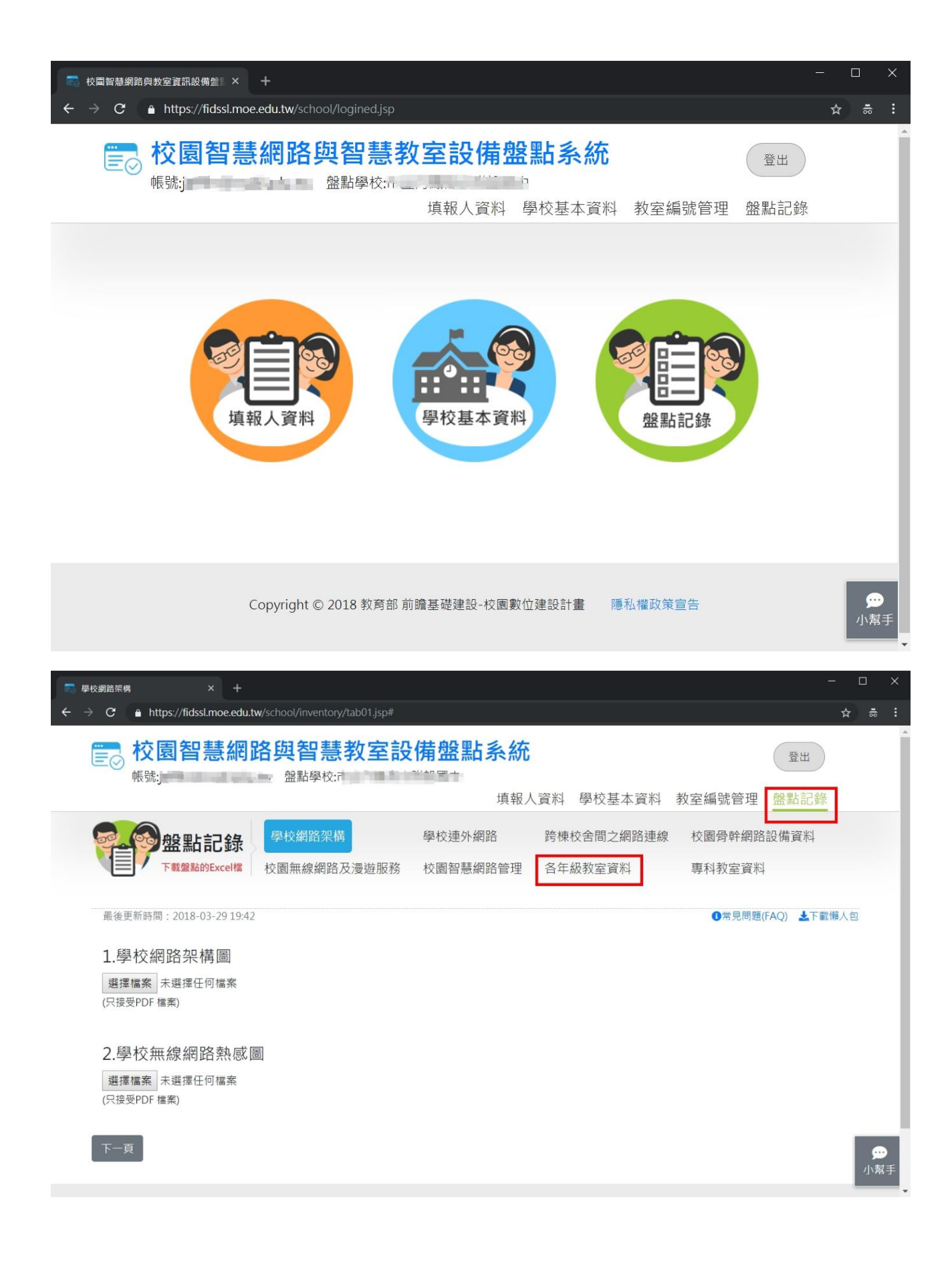

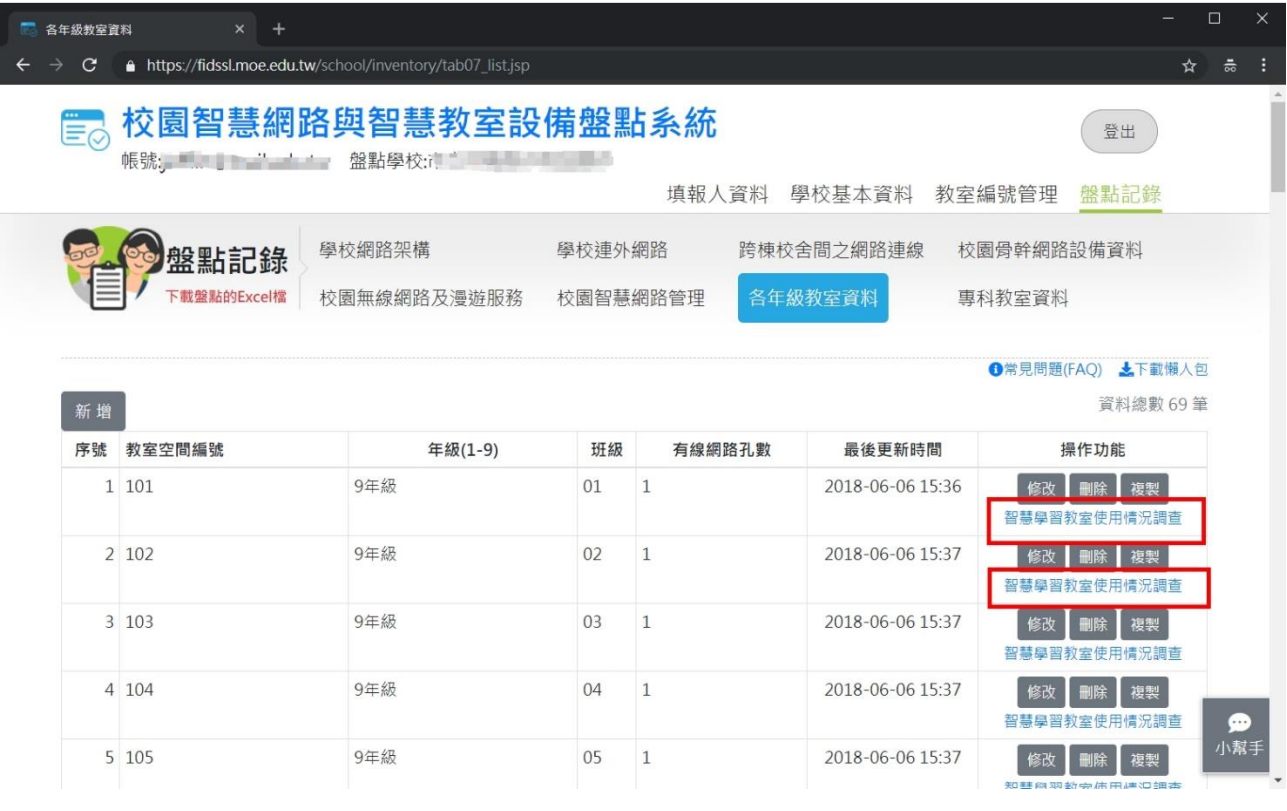